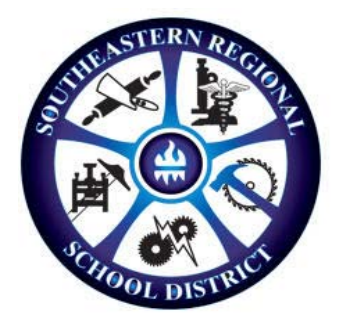

# **Southeastern VoIP Phone System – Powered by Jive Communications**

# **Setting up Your Jive/GoToConnect Portal**

You are able to edit your voicemail and see a full list of the current call directory by logging into your online

account at: <https://www.onjive.com/register>

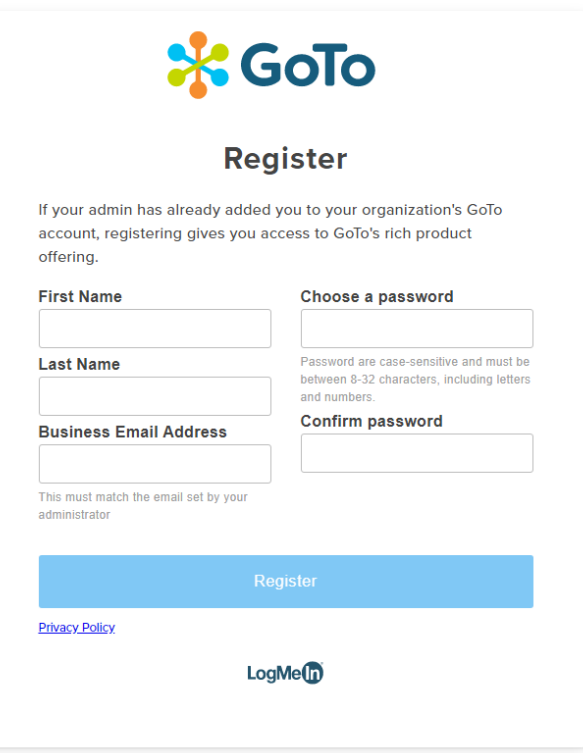

Enter your information on the user registration page. Make sure to use your **school email address.**

• You will then be able to log into your jive/GoToConnect account

### **Voicemail Password & Access**

- Login to your Jive Account: <https://goto.com/connect>
- Click the "Settings" button in the bottom left corner of the page
- Click on "Voicemail"
- Click the "Change Password" link
- Enter a numerical password that is at least 4 numbers long
- Change Password & then click Save
- You have now setup your voicemail password. You are now able to access your voicemail from your phone as well as setting up a voicemail welcome message.
- To access your voicemail on your phone press the envelope button located to the right of key "3".
	- o If two lines are assigned to your phone, please enter your three digit extension
- Enter your newly created numerical password.
- The auto attendant will direct you on how to create a voicemail welcome message.

#### **Sending/Receiving a Fax**

Your direct phone line is also your Fax line. A Fax that is sent to your number will be received via your school email.

You are also able to send a fax using your an email account. Below you will find the instructions on how to do so *(note, the fax that you send will be from the main district phone line: 508‐230‐1200).*

**\*Note** – Subject Line must contain the 9 digit access code in order to send a fax via email, any additional title is optional.

# **Instructions for Sending Email to Fax**

To send an email to fax on your Jive system follow the instructions outlined in this section.

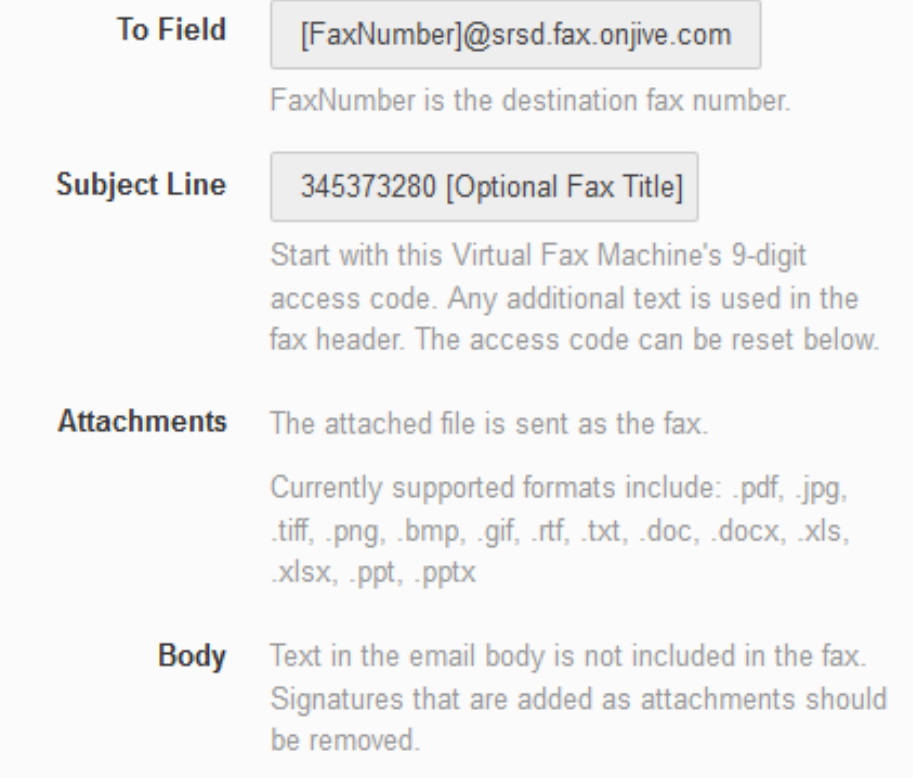

# **Softphone / Mobile App**

The softphone app for your computer ([https://my.jive.com\)](https://my.jive.com)and smartphone allow you to make and receive calls from these devices under your school phone number. You are able to download the GoToConnect app for your phone by going to either the Apple Store or Google Play.